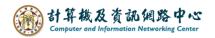

## Edit the members of the contact list

1. Click on the list, then select the member you want to edit.

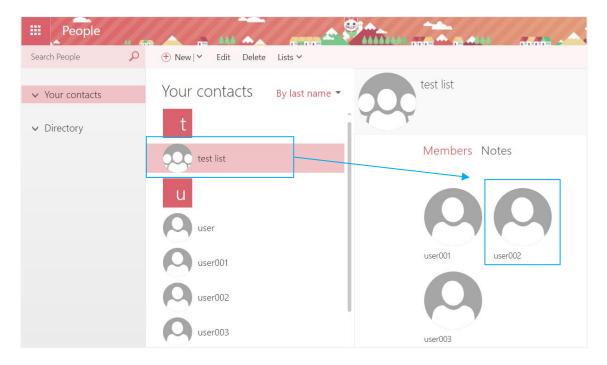

2. It will show the member information, then click [Edit].

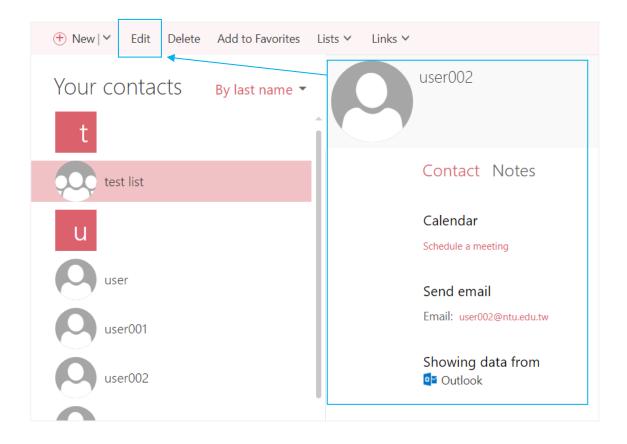

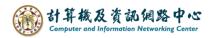

3. After editing contact, then click [Save].

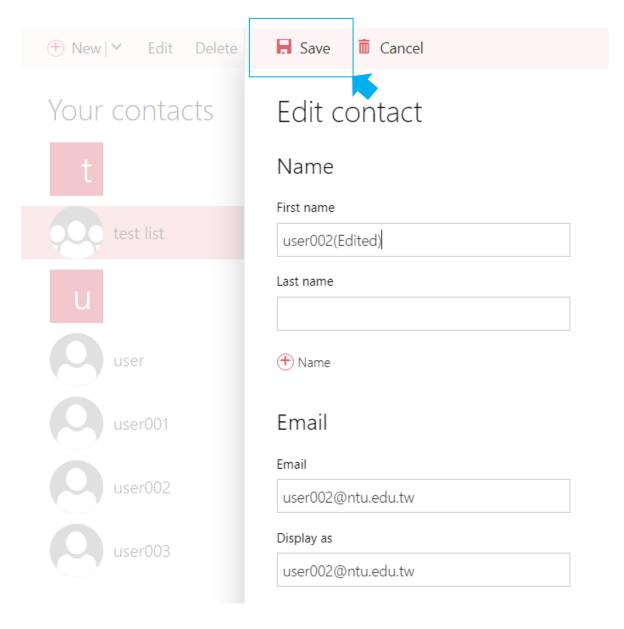